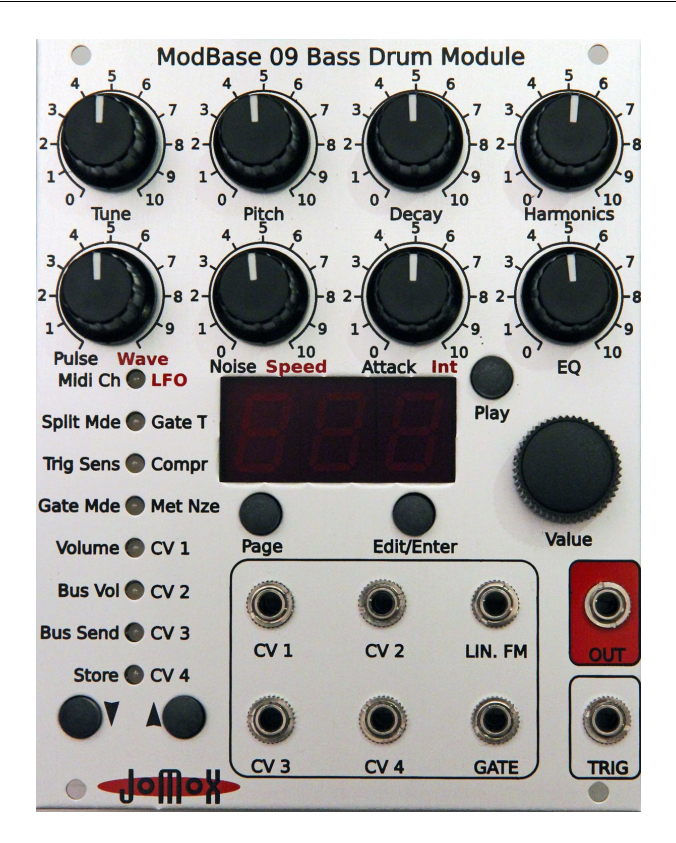

# ModBase 09

Euro-Rack Analog Kick-Drum Synthesizer Module

### **Bedienungsanleitung**

# **Inhaltsverzeichnis**

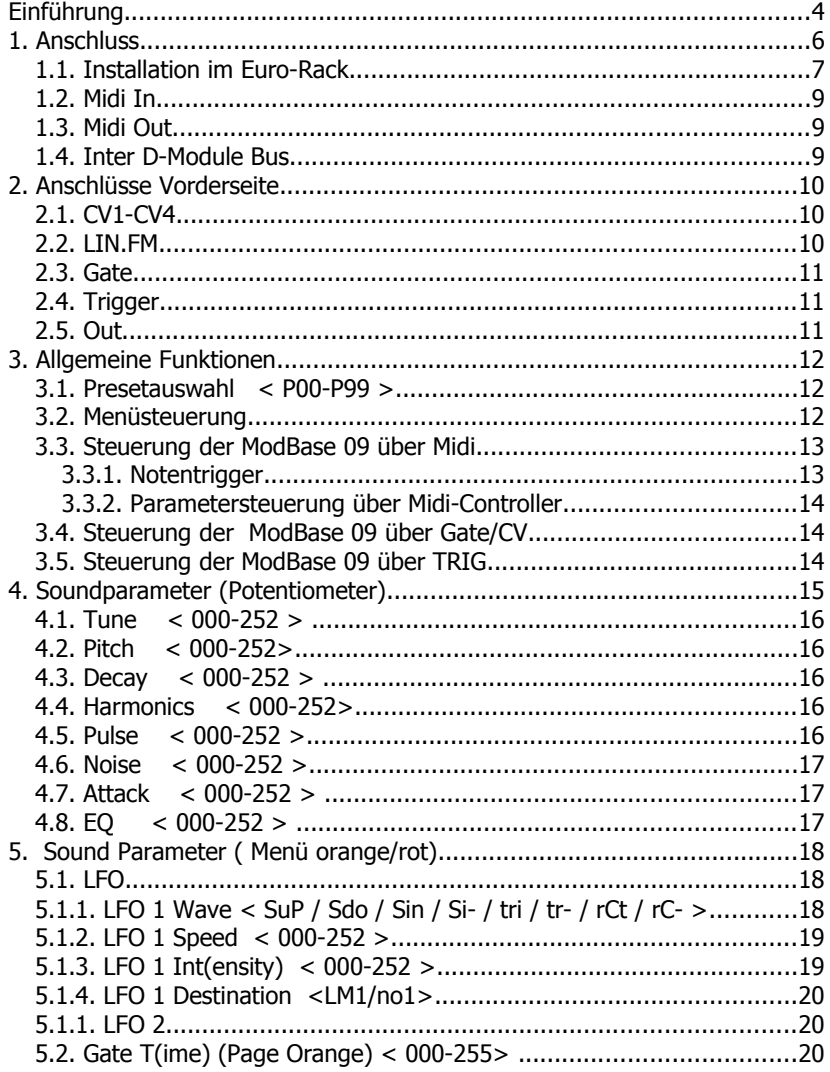

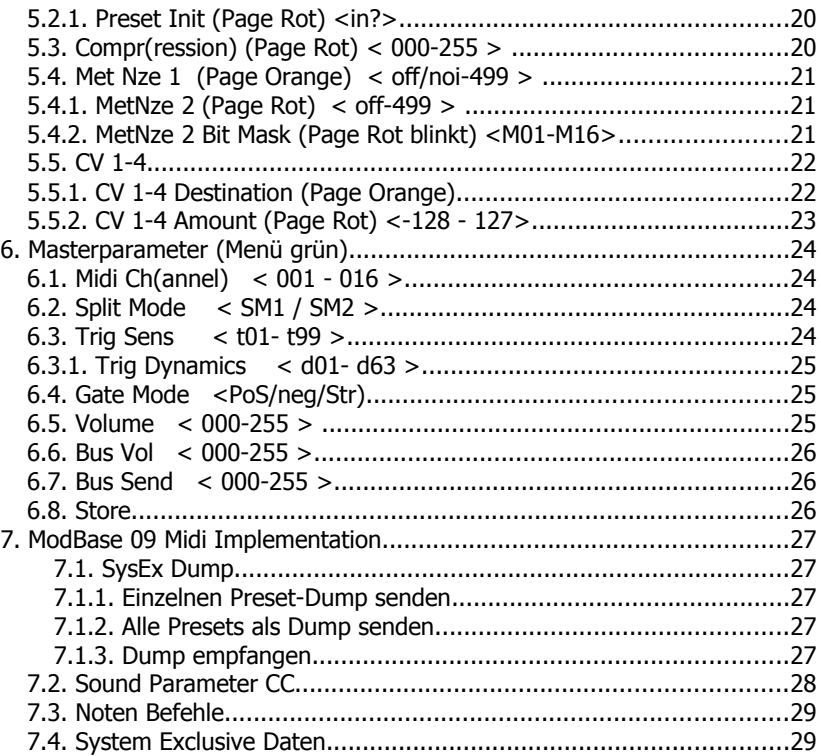

# **Einführung**

Vielen Dank, dass Sie sich für die JoMoX ModBase 09 entschieden haben! Die ModBase 09 ist ein Bass Drum Soundmodul mit einer echt analogen Klangerzeugung für den Einbau in 19'' Euro-Racks, wie sie z.B. die Fa. Doepfer anbietet.

Dabei handelt es sich eigentlich um einen kleinen einstimmigen analogen Synthesizer, der speziell auf die Erzeugung von clubtauglichen professionellen Kick-Drum-Sounds optimiert ist.

Das ModBase 09 Modul ist sowohl über CV (Control Voltage) / Gate als auch über Midi steuerbar. Außerdem kann das Modul per Trigger-Eingang mit einem Drumpad oder externem Audiosignal getriggert werden.

Alle Ein- und Ausgänge sind als 3.5mm Klinkenbuchsen ausgeführt, was der Standard im Euro-Rack ist. Die passenden Kabel finden Sie im Zubehör vieler Anbieter von Euro-Rack Modularsystemen.

Die Bedienung ist relativ einfach und erklärt sich in vielen Punkten fast von selbst. Trotzdem empfehlen wir, diese Anleitung gründlich zu studieren, um alle Möglichkeiten der ModBase 09 so schnell wie möglich musikalisch nutzen zu können.

Vorher noch ein paar wichtige Sicherheitshinweise:

Verwenden Sie die ModBase 09 nur in trockenen Räumen. Lassen Sie niemals Flüssigkeiten oder Feuchtigkeit eindringen!

Das Modul ist nur für den Einsatz in sogenannten Euro-Rack Modularsystemen konzipiert. Ein Flachbandkabel für den Anschluss an den Doepfer-Bus mit +/-12V ist im Lieferumfang enthalten. Die Versorgungsspannungen dürfen +/- 15V nicht überschreiten. Obwohl die Versorgungsspannungen im Modul durch Schutzdioden gegen Verpolung geschützt sind, müssen wir an dieser Stelle darauf hinweisen, dass Sie das ModBase 09 Modul durch unsachgemäßen Einbau ernsthaft beschädigen können! Bei einem Defekt durch nicht sachgemäßem Einbau oder Modifikation der Versorgungs-Anschlüsse erlischt die Garantie.

Verwenden Sie zur Reinigung des Gehäuses einen leicht feuchten Lappen, niemals Lösungsmittel!

Die ModBase 09 ist ein komplexes elektronisches Gerät und sollte entsprechend sorgfältig behandelt werden.

Bei Beschädigungen oder Fehlfunktionen schalten Sie bitte sofort das ganze Rack aus, entfernen das Modul aus dem Rahmen und kontaktieren Sie Ihren Fachhändler oder senden Sie eine E-Mail an [mail@jomox.de](mailto:mail@jomox.de).

# **1. Anschluss**

Schalten Sie vor dem Verkabeln das Euro-Rack aus! Auf der Rückseite des ModBase 09 Moduls finden Sie folgende Anschlüsse:

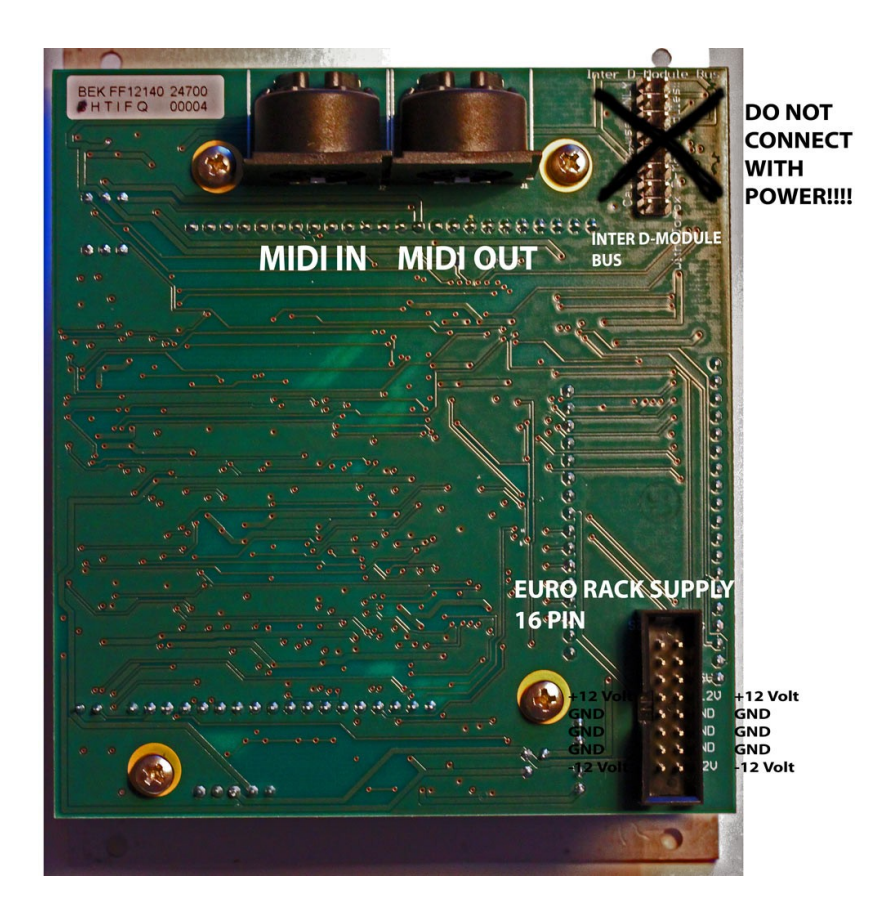

#### **1.1. Installation im Euro-Rack**

Schließen Sie das mitgelieferte Flachbandkabel an die Euro-Rack Systembus-Schiene wie auf dem Bild angezeigt an. Das Modul benötigt +/-12 Volt bei einer Stromaufnahme von maximal 140mA an +12V und etwa 80mA an -12V. Die beim A-100 Doepfer-Bus optionalen +5 Volt und das CV/Gate über den Bus sind im Jomox-Modul nicht verdrahtet und werden nicht benötigt. Andere 10-pin Systeme können verwendet werden, wenn nur der untere Teil des 16-Pin Steckers bestückt wird. Beachten Sie die Lage der Spannungen und der Ground-Pins.

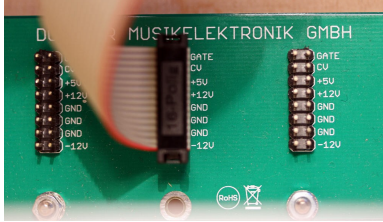

A-100 Doepfer-Bus. (Die Fa. Doepfer und alle ihre hier gezeigten Produkte sind eingetragene Warenzeichen. Mit freundlicher Genehmigung der Doepfer Musikelektronik GmbH)

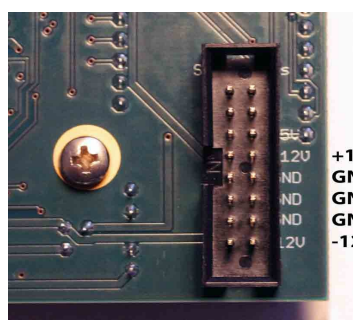

Jomox ModBase 09 Euro Rack Supply Stecker. Hier (und nur hier!) schließen Sie bitte die Stromversorgung vom Euro-Rack Systembus an. **ACHTUNG: Bitte schließen Sie auf keinen Fall das Versorgungskabel an den Inter-D-Module Bus an!!! Die**

**Stromversorgung und das Modul**  $-12V$ **könnten ernsthaft Schaden nehmen!**

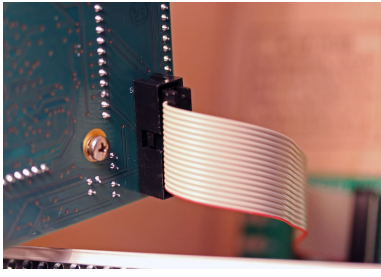

Schließen Sie das andere Ende des Flachbandkabels am Modul wie auf dem Bild gezeigt an. Die Kabel sind recht kurz, was bei der recht hohen Stromaufnahme elektrisch von Vorteil ist. Bitte schließen Sie das Kabel nicht verdreht an, sondern wie auf den Bildern gezeigt.

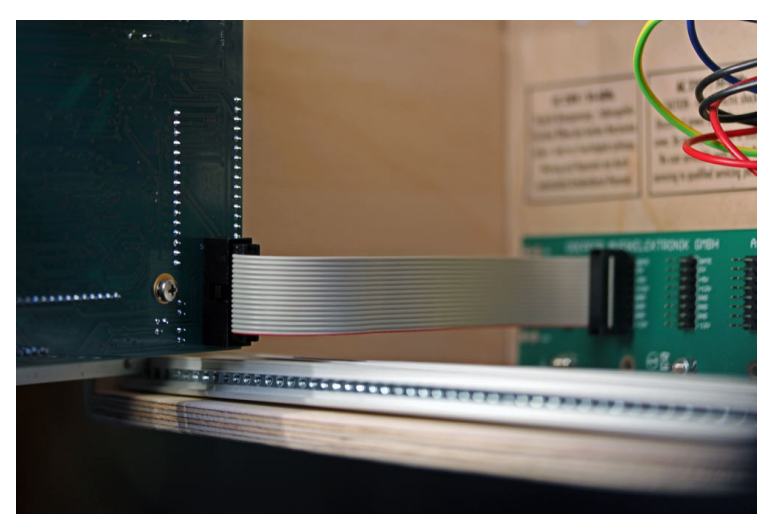

Dann montieren Sie das ganze Modul auf den Gewindeschienen mit den mitgelieferten M3-Schrauben. Falls Sie noch Midi-Kabel anschließen möchten, tun Sie das bitte vor dem Verschrauben.

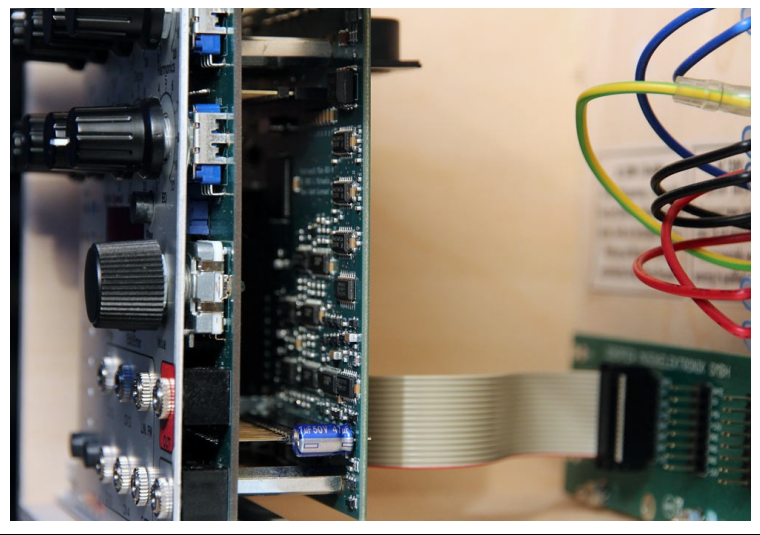

8 ModBase 09 Bedienungsanleitung

#### **1.2. Midi In**

Dieser Anschluss dient um die ModBase 09 von einem Midi-fähigen externen Gerät zu steuern, z.B. einem Soft- oder Hardwaresequencer, einer Controllerbox, einer JoMoX XBase09, XBASE999/888 o.ä. Verwenden Sie ein möglichst kurzes Standard-Midikabel.

#### **1.3. Midi Out**

Dient zum Senden von Midi-Daten von der ModBase 09 an ein Midi-fähiges Gerät, z.B. Soft- oder Hardwaresequencer zum Austausch von Daten. Der Midi Out hat gleichzeitig eine Midi Thru-Funktion und schleift die Midi-Daten softwaremäßig zu eventuellen Nachbar-Modulen von Jomox durch. Verwenden Sie ein möglichst kurzes Standard-Midikabel.

#### **1.4. Inter D-Module Bus**

Dies ist ein interner Jomox Bus, der mit zukünftigen Master- und Effektmodulen verbunden werden kann. Auf dem Bus sind Versorgungsspannungen, ein analoger Stereo Master-Mixbus und ein Stereo Effekt-Sendbus sowie ein schneller digitaler I²C Link vorhanden. Über den digitalen Link können die Module zu einem speicherbaren Gesamtsystem verbunden werden. In Verbindung mit mehreren Drum- oder Synth-Modulen und einem Master, Effekt oder Sequencermodul könnte so eine komplette zentral speicherbare Drum- und Synth-Workstation entstehen. Ähnlich wie über Midi können über den digitalen Link alle Funktionen und Parameter jedes Moduls innerhalb des Racks ferngesteuert werden, nur das der Link etwa 10mal schneller als Midi ist.

Wir planen, weitere Module mit Master-, Sequencer- und Effektfunktionen herauszubringen, die dann die Klangerzeuger-Module zu einer Drum- bzw. Synthworkstation zusammenfügen können. Trotzdem bleibt die individuelle CV/Gate-Steuerbarkeit, Midi und die Triggereingänge parallel erhalten.

# **2. Anschlüsse Vorderseite**

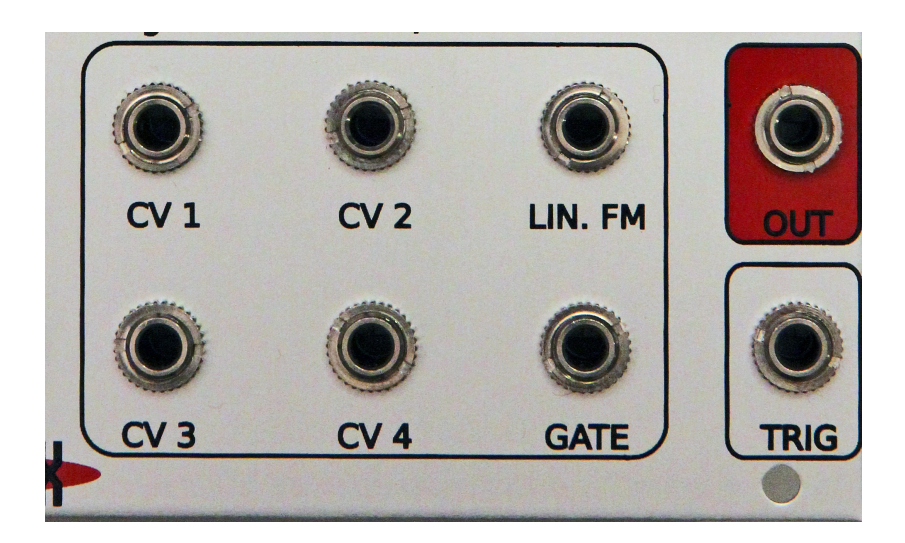

#### **2.1. CV1-CV4**

Die Eingänge CV1-CV4 sind programmierbare CV-Steuereingänge. Mit einer CV (Control Voltage = Steuerspannung) kann man in einem Modularsystem die meisten Funktionen und Parameter wie z.B. Tonhöhe oder Filter Cutoff steuern. In der ModBase 09 können praktisch alle internen Soundparameter über jeweils eine zuweisbare CV gesteuert (bzw. moduliert) werden. Die Modulations-Intensität kann per Software gesteuert werden, sowohl positiv als auch negativ. Weitere Information finden Sie in Kapitel 5.5 CV-Steuerung. Die CV-Eingänge können Spannungen von 0-5V verarbeiten. Höhere sowie negative Spannungen werden intern abgeblockt und fügen zwar keinen Schaden zu, können aber auch nicht verarbeitet werden.

#### **2.2. LIN.FM**

Linearer FM CV-Eingang. Dieser Anschluss dient zum Modulieren des Bass Drum VCOs und wirkt auf die Tonhöhe (FM = Frequenz-Modulation). Der FM CV-Eingang ist rein analog und kann nicht per Software beeinflusst werden. Dadurch arbeitet er aber auch bis in den gesamten Audio-Bereich und ist nicht durch das Sampling der CPU in der Frequenzauflösung begrenzt. Da der Eingang über keinen Amount-Regler verfügt, sollte man einen Attenuator (Abschwächer - er kann auch passiv sein, sprich ein Potentiometer) vorschalten, weil sonst die Modulation mit voller Intensität des modulierenden Signales (z.B. LFO) erfolgt.

#### **2.3. Gate**

Der Gate-Eingang ist in der typischen Modular-Umgebung das Signal, mit dem der Ton ausgelöst (getriggert) wird. Im Gegensatz zum Trigger-Eingang kann das Gate den Ton nur undynamisch triggern (An/Aus). Üblicherweise wird in der Modular-Welt ein Gate von ca. 5-15 Volt verwendet, was der Gate-Eingang der ModBase 09 anstandslos verarbeiten kann. Das Gate-Signal kann per Software invertiert werden. Ferner gibt es die Besonderheit, dass manche Modularsysteme noch mit S-Trigger (Switch-Trigger) arbeiten, was auch die ModBase 09 per Softwareeinstellung kann. In diesem Fall wird der Trigger ausgelöst, wenn der Tip (aktiver Draht) und Ring (= Masse) des Gate-Kabels verbunden werden – sei es elektronisch über einen Transistor oder mit einem Schalter.

#### **2.4. Trigger**

Der Trigger-Eingang ist zum Triggern der ModBase 09 durch ein Audiosignal oder ein Drumpad geeignet. Verbinden Sie den Trigger In mit einem Piezo-Drumpad oder einer beliebigen Audiosignalquelle, z.B. Mischpultausgang, CD-Player, Mikrofon. Der Eingang ist dynamisch und kann die Anschlags-Intensität (Velocity) auswerten.

Die Einstellungen um den Threshold und die Dynamik zu verändern finden Sie in Kapitel 6.3 Trig Sens.

### **2.5. Out**

Liefert das Audiosignal der ModBase 09. Der Ausgang ist unsymmetrisch und hat etwa einen maximalen Pegel von +20 dBu, kann also sehr laut sein und ggfs. empfindliche Eingänge übersteuern.

Verbinden Sie den Audio Out daher mit einem geeigneten Abschwächer/Mixer oder Verstärker.

# **3. Allgemeine Funktionen**

#### **3.1. Presetauswahl < P00-P99 >**

Die ModBase 09 befindet sich im Preset-Modus, solange keine der 8 LEDs aus dem Menü leuchtet. Mit dem VALUE-Regler lassen sich dann 100 vorprogrammierte Werkssounds aufrufen. Die Sounds werden automatisch geladen.

Mit dem PLAY-Taster können die Sounds getriggert und abgehört werden.

#### **3.2. Menüsteuerung**

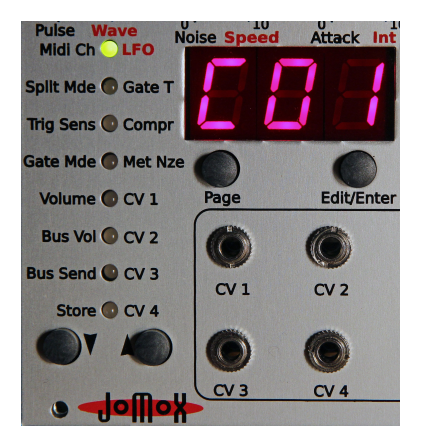

Die ModBase 09 hat ein Up/Down-Menü mit 8 Zeilen und 3 Pages, die über verschiedenfarbige LEDs angezeigt werden.

Drücken Sie die Pfeil-Taster, um in das Menü zu gelangen und den gewünschten Menüeintrag auszuwählen und den Page-Taster, um zwischen den drei Seiten Grün (linke Beschriftung), Orange (rechts) und Rot (rechts) hin- und herzuschalten.

Wiederholtes Drücken des Page-Tasters schaltet von Grün auf Orange auf Rot und dann wieder in entgegengesetzter Reihenfolge zurück.

Einzelnde Seiten haben auch 4 Pages (z.B. Met Nze), was durch Blinken der roten LED angezeigt wird.

Wenn Sie Sie den Page-Taster drücken während das Menü nicht aktiv ist (Preset-Modus), landen Sie automatisch im LFO1-Menü (Menü 1 Orange). Dies wurde gemacht, weil der LFO sich die unteren drei Potentiometer mit den anderen Soundparametern teilt und man nicht erst zwei Tasten drücken braucht, um diese wichtige Funktion möglichst schnell bedienen zu können. Bei allen anderen Menüfunktionen lässt sich der Wert über das Value-Rad verändern.

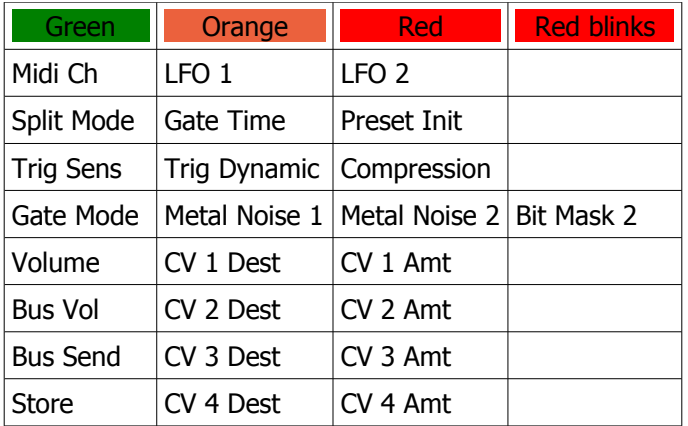

#### **Zusammenfassung aller Menüs**

#### **3.3. Steuerung der ModBase 09 über Midi**

#### **3.3.1. Notentrigger**

Die ModBase 09 verarbeitet Midi-Noten-Befehle. Somit kann sie von einem beliebigen Midi-Sequencer getriggert werden. Wenn die ModBase 09 Mididaten empfängt, leuchtet links unten im Display ein Punkt auf. Die Verarbeitung der Midi-Noten hängt vom eingestellten Split-Mode ab. Die Einstellung der verschiedenen Midi-Funktionen entnehmen Sie bitte der Midi Implementation.

#### **3.3.2. Parametersteuerung über Midi-Controller**

Alle Soundparameter können über Midi-Controller gesteuert werden. Die Controller-Belegung finden Sie in der Midi Implementation am Ende der Bedienungsanleitung.

#### **3.4. Steuerung der ModBase 09 über Gate/CV**

Schließen Sie an die Buchse Gate ein im Modularsystem gängigen Trigger-CV Sequencer (z.B. Doepfer A-155) an. Die ModBase 09 verarbeitet Gate-Signale von 0..1 Volt bis 0..15 Volt. Damit ein erneuter Trigger ausgelöst werden kann, muss das Signal mindestens einmal wieder 0 Volt erreicht haben. Die Triggerschwelle liegt knapp unterhalb von 1 Volt. Wenn das Modul getriggert wird, leuchtet der zweite Dezimalpunkt hinter der zweiten Ziffer des Displays kurz auf. Der Gate-Trigger wird immer mit maximaler Velocity (Anschlagsdynamik) ausgelöst.

#### **3.5. Steuerung der ModBase 09 über TRIG**

Die Buchse TRIG ist ein Analogeingang, der es ermöglicht, die ModBase 09 von einem Triggersignal wie z.B. Drum Pads, Piezo Tonabnehmer, Audiosignal oder Clicktrack zu triggern. Der Trigger Input ist dynamisch und kann die Velocity (Anschlagsdynamik) auswerten.

Er arbeitet parallel zur Midisteuerung und zum Gate, d.h. eine Triggerung per Midi, Gate und Trigger-In ist gleichzeitig möglich. Ebenso können die Soundparameter der ModBase 09 über Midi-Controller verändert werden, während die Triggerung über den Trigger-In erfolgt.

Wenn der Trigger-In der ModBase 09 ein Signal empfängt, leuchtet der Dezimalpunkt hinter der zweiten Ziffer des Displays auf.

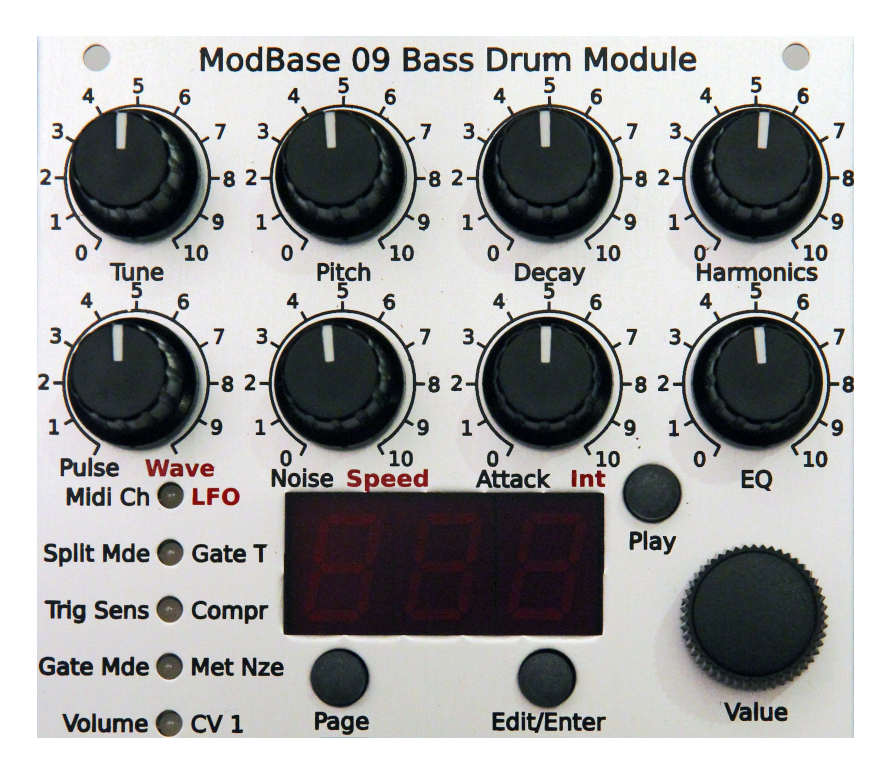

# **4. Soundparameter (Potentiometer)**

Um in den Edit-Modus zu gelangen, drücken Sie bitte <Edit/Enter>. Ein Punkt erscheint rechts unten in der Anzeige. Wenn Sie jetzt eines der Potentiometer drehen, sehen Sie die Veränderung in der Anzeige und hören die Klangveränderung.

Die ModBase 09 hat für die wichtigsten acht Parameter eine direkte Eingabe über ein Potentiometer. Einige Soundparameter können jedoch nur über das LED-Menü und den Data Encoder geändert werden. Für die beiden LFOs gibt es eine Doppelbelegung der linken 3 Regler der unteren Reihe.

### **4.1. Tune < 000-252 >**

Dieser Parameter bestimmt die Intensität der Tonhöhenbeugung (Pitch Envelope). Bei einem Synthesizer entspräche dieser Parameter der Modulations-Intensität einer einfachen Hüllkurve (Attack=0, Decay fest eingestellt) auf die Tonhöhe (Oszillatorfrequenz). Ein hoher Wert sorgt hier für den 909-typischen Magengruben-Effekt, während ein sehr niedriger Wert für softe, 808-ähnliche Kick-Drums und Bass-Klänge geeignet ist.

# **4.2. Pitch < 000-252>**

Dieser Parameter bestimmt die Grundtonhöhe der Bass Drum. Subbässe bis zu 10 Hz oder relativ hohe Töne sind hier möglich. Dies ist nicht mit dem Tune Parameter zu verwechseln. Achtung! Bei den meisten anderen Instrumentenarten wird der Tonhöhen-Parameter "Tune" genannt, doch aus Gründen des Bekanntheitsgrades der TR-909 wird dieser Parameter auch hier Pitch genannt.

**4.3. Decay < 000-252 >**

Regelt die Ausklingzeit (Gesamtlänge) der Kick-Drum.

### **4.4. Harmonics < 000-252>**

Veränderung der Obertöne des VCOs. Die nahezu sinusförmige Wellenform des Kick-Drum-Oszillators kann hiermit kontinuierlich zu einer parabolischen Wellenform umgeformt werden. Dadurch entsteht ein härterer, paukenartiger Klang, der sich klanglich durchaus von einer einfachen Verzerrung (Distortion) unterscheidet.

### **4.5. Pulse < 000-252 >**

Veränderung des reinen Pulse-Anteil des Attacks (siehe auch Attack-Parameter). Pulse ist der reine Rechteck-Impuls, der auf den Attack-VCA zuläuft.

#### **4.6. Noise < 000-252 >**

Veränderung des reinen Noise-Anteil des Attacks (siehe auch Attack-Parameter). Noise erzeugt in der Attack-Phase je nach Intensität einen Klatsch-artigen Sound. Beachten Sie die Einstellungen des "Attack-" und "EQ-" Parameter-Parameters. Bei einem hohen EQ-Wert ist der Noise-Anteil der Kick-Drum kaum oder gar nicht zu hören. Bei der ModBase 09 wird der Klang des Noise-Singals außerdem durch den Parameter Metal Noise (s. 5.4 Met Nze) stark beeinflusst, da das Rauschen auch aus metallischen Tönen zusammengesetzt sein kann.

#### **4.7. Attack < 000-252 >**

Wichtig für das Verständnis der Bass Drum Attack-Sektion ist folgendes: Die Parameter Pulse und Noise werden zusammengemischt und nochmals durch den Parameter Attack in der Intensität gesteuert. Ist hier ein Wert von 000 eingestellt, so sind Veränderungen des Pulse oder Noise-Parameter nicht zu hören! Sowohl Pulse als auch Noise können auf 000 gestellt werden, womit der Signaldurchgang jeweils gesperrt ist. Dadurch sind auch Bass Drums ganz ohne Attack oder nur mit Pulse-Anteil oder nur mit Noise-Anteil möglich.

#### **4.8. EQ < 000-252 >**

Glättet den Ausgang der Kick-Drum-Klangerzeugung mit einem flachen Filter. Ist hier der Wert 000 eingestellt, so ist das Filter ganz geöffnet. Hinweis: Änderungen des Noise-Parameters sind nur bei geöffnetem Filter gut zu hören.

# **5. Sound Parameter ( Menü orange/rot)**

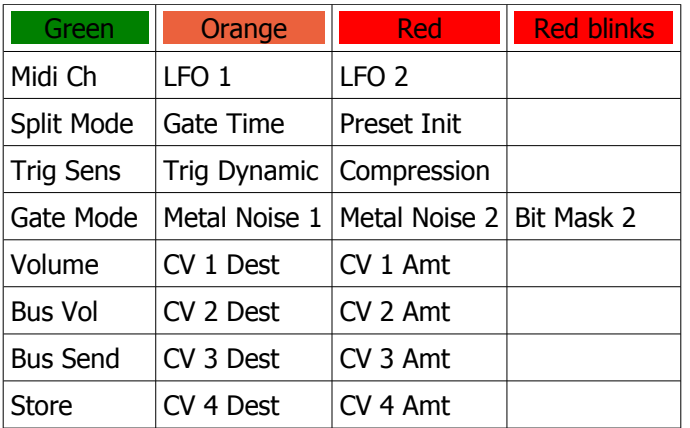

#### **Zusammenfassung aller Menüs**

#### **5.1. LFO**

Gehen Sie mit den Up-Down-Tastern auf LFO.

Mit dem Page Taster wählen Sie Page 2 (die LED leuchtet orange) aus, so dass im Display LM1 steht.

Wenn Sie noch in der Presetauswahl (kein Menü) sind, können Sie auch den Page Taster drücken, um direkt in das LFO 1-Menü zu gelangen.

### **5.1.1. LFO 1 Wave < SuP / Sdo / Sin / Si- / tri / tr- / rCt / rC- >**

Drehen Sie nun am Potentiometer 5 (1\_2 Coupl, Wave), um die Waveform für LFO 1 einzustellen. Der Wert wird im Display angezeigt. LFO 1 arbeitet immer fest auf das Pitch der Kick-Drum.

Mit dem LFO (Low Frequency Oscillator) können periodische Tonhöhenschwankungen (Vibratos) erzeugt werden.

Die Polarität der Wellenform ist von Bedeutung, da der LFO immer auf einen Notentrigger neu startet. Dadurch arbeitet der LFO wie eine extra Tonhöhen-Hüllkurve, die mit dem Notentrigger ausgelöst wird. Der Wave-Parameter legt die Wellenform fest:

<SuP> Saw Up / Sägezahn mit aufsteigender Rampe /| <Sdo> Saw Down / Sägezahn mit abfallender Rampe |\ <Sin> Sinus mit aufsteigender Wellenform <Si-> Sinus mit absteigender Wellenform <tri> Triangle / Dreieck mit auf- und absteigender Rampe /\ <tr-> Triangle / Dreieck mit ab- und aufsteigender Rampe \/ <rCt> Rectangular / Rechteck, Sprung von Maximal- auf Minimalwert <rC-> -Rectangular / -Rechteck, Sprung von Minimal- auf Maximalwert <PL1> Pulsweite 60% On / 40% Off <PL2> Pulsweite 70% On / 30% Off <PL3> Pulsweite 80% On / 20% Off <PL4> Pulsweite 88% On / 12% Off <PL5> Pulsweite 40% On / 60% Off <PL6> Pulsweite 30% On / 70% Off <PL7> Pulsweite 20% On / 80% Off <PL8> Pulsweite 12% On / 88% Off

#### **5.1.2. LFO 1 Speed < 000-252 >**

Drehen Sie nun am Potentiometer 6 (2\_1 Coupl, Speed), um die Speed für LFO 1 einzustellen. Der Wert wird im Display angezeigt. LFO 1 arbeitet immer fest auf das Pitch der Kick-Drum.

Speed ist die Geschwindigkeit der LFO Modulation. Dieser Wert gibt die Frequenz des LFO an. Niedriger Wert = langsam, hoher Wert = schnell. Die Phase der LFO Wellenform startet mit jedem Gate-Trigger neu ein.

#### **5.1.3. LFO 1 Int(ensity) < 000-252 >**

Drehen Sie nun am Potentiometer 7 (Noise, Int), um die Intensität für LFO 1 einzustellen. Der Wert wird im Display angezeigt. LFO 1 arbeitet immer fest auf Membran M1.

Mit diesem Parameter kann die Intensität der LFO-Modulation eingestellt werden. Der Wert 0 stellt den LFO 1 ab.

#### **5.1.4. LFO 1 Destination <LM1/no1>**

Während das Menü LFO ausgewählt ist, drehen sie am Value-Rad, um das Modulationsziel des LFO zu verändern. Defaultmäßig arbeitet der LFO immer auf die Tonhöhe von M1 (LM1), aber hier können Sie ihn auch auf das Metal-Noise 1 (no1) arbeiten lassen. Das Ergebnis sind Noise-Modulationen im LFO-Rhythmus, die sehr interessant klingen können.

#### **5.1.1. LFO 2**

Gehen Sie mit den Up-Down-Tastern auf LFO.

Mit dem Page Taster wählen Sie Page 3 (die LED leuchtet rot) aus, so dass im Display LM2 steht.

Wenn Sie noch in der Presetauswahl (kein Menü) sind, können Sie auch den Page Taster zweimal drücken, um in das LFO 2-Menü zu gelangen.

Es gelten für LFO 2 die gleichen Werte wie bei LFO 1 beschrieben. Auch LFO 2 arbeitet immer fest auf das Pitch der Kick-Drum.

#### **5.2. Gate T(ime) (Page Orange) < 000-255>**

Wenn Sie in diesem oder einem der nachfolgenden Menüs sind, stellen Sie den Wert mit dem Value-Rad ein.

Die Gate Time, d. H. die Impulsdauer des Triggerimpulses für die analoge Bass-Drum-Schaltung kann hiermit von ca. 0.1ms bis 15ms eingestellt werden. Dieser Wert beeinflusst maßgeblich den Klang des Attacks und den tonalen Verlauf der gesamten Bass Drum.

#### **5.2.1. Preset Init (Page Rot) <in?>**

Dieses Menü dient zum Initialisieren eines Presets. Wenn Sie das Value-Rad nach rechts drehen, werden alle Soundparameter mit den Voreinstellungen (Default) überschrieben. Im Display steht dann "ini".

Vorsicht! Wenn Sie nicht vorher den eingestellten Sound abgespeichert haben, ist alles weg.

#### **5.3. Compr(ression) (Page Rot) < 000-255 >**

Der Compression Parameter verändert den Lautstärkeverlauf (Hüllkurve) in der Decay-Phase der Bass Drum. So kann auch bei sehr lang eingestellten

Decay-Zeiten der Ausklang leise werden, wenn dieser Wert hoch eingestellt wird. Das ist z. B. nützlich, um den "Bauch" der Bass Drum an den Mix oder den Raum anzupassen. Bei sehr hohen Werten wird die Hüllkurve der Bass Drum so stark beschnitten, dass ganz kurze, klickende Bass Drums möglich sind.

### **5.4. Met Nze 1 (Page Orange) < off/noi-499 >**

Metal Noise 1 ist einer der beiden Rauschsignalgeneratoren.

Der Wert verändert das Noise im Rauschgenerator zu metallischem Noise. Bei dem Wert <oFF> ist das Noise-Signal abgeschaltet, bei <noi> ein Zufallsrauschen (weißes Rauschen). Bei Werten darüber wird aus den Werten <2-499> ein komplexes Signal aus digitalen Multitönen und den Bitmustern des Wertes erzeugt, dessen einmalige Muster jeder Wertekombination zugeordnet sind. Dadurch ergibt sich keine kontinuierliche Signalveränderung, wenn man den Wert verändert, sondern die Noisemuster springen mit den einzelnen Werten. Sie ergeben aber jedes Mal interesssante Ergebnisse, ähnlich wie bei einem Kaleidoskop. Probieren ist angesagt.

Der Metal-Noise 1 Algorithmus liefert ein stärker aperiodisches Signal, was in mehr geräuschhaften Sounds resultiert.

Hinweis: das Noise-Signal ist nur für den Zeitraum der Attack-Phase hörbar und wird stark vom Gate-Parameter (also die Dauer des Noise-Attacks) und der EQ-Filterung beeinflusst. Hierdurch können Sie den Klang des Bass-Drum-Attacks sehr fein und variabel modulieren.

**5.4.1. MetNze 2 (Page Rot) < off-499 >**

Metal Noise 2 ist ein weiterer Noisegenerator, der ein wesentlich periodischen (tonaleren) Metal-Noise-Algorithmus verwendet. Hier kann über die Bitmaske auch der Grundcharakter wesentlich verändert werden. Beide Metal-Noise-Generatoren werden hardwaremäßig zusammengemischt. Daher wird der Noise-Pegel wesentlich lauter, wenn beide Noisegeneratoren an sind. Die Signale überlagern sich dann und bilden wieder neue Noise-Muster.

#### **5.4.2. MetNze 2 Bit Mask (Page Rot blinkt) <M01-M16>**

Dieser Wert stellt eine Bitmaske für Metal Noise-Generator 2 ein. Kleine Werte erzeugen sehr hohe Frequenzen zusammen mit den Metal-NoiseWerten für Generator 2, hohe Werte erzeugen längerperiodische Signale. Achten Sie darauf, dass Metal Noise 2 nicht off ist. Bei kleinen Bitmask-Werten (<8) können manche Metalnoise-Werte auch Nichts erzeugen (Phasenauslöschung) bzw. immer wieder gleich klingen, so dass nur die unteren Werte des Metalnoise von Belang sind.

### **5.5. CV 1-4**

Über die CV-Eingänge können verschiedene Soundparameter moduliert werden. Die Eingänge verarbeiten 0..5 Volt und können einer Liste von Modulationszielen zugewiesen werden. Ferner kann die Modulationsintensität (Amount) für jede CV eingestellt werden, wobei die Werte auch negativ sein können.

#### **5.5.1. CV 1-4 Destination (Page Orange)**

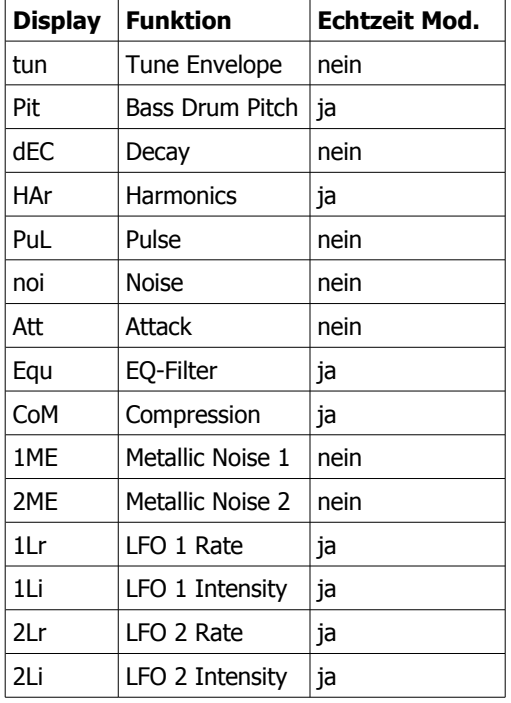

Wählen Sie mit dem Value-Rad eines der folgenden CV Modulationsziele aus:

#### **5.5.2. CV 1-4 Amount (Page Rot) <-128 - 127>**

Dieser Wert bestimmt die Modulationsintensität von CV 1 und dem ausgewählten Ziel. Bitte beachten Sie, dass der Wert auch negativ sein kann. In diesem Fall wird die CV von dem Parameter abgezogen. Für den Parameter Bass Drum Pitch z.B. bewirkt dies, dass der Ton umso tiefer wird, je höher die CV ist.

Die hier beschriebenen Einstellungen gelten für die programmierbaren CV-Eingänge CV1-CV4, die alle gleichberechtigt sind. Sie können auch mehrere CVs auf einen Parameter routen, die dann addiert werden.

Allerdings ist es nicht möglich, mit einer CV mehre Parameter gleichzeitig zu modulieren, da dies die Rechenleistung der CPU überfordern würde und zu Artefakten führen würde.

Das die CV gesampelt wird, ist die maximale Frequenz-Auflösung etwa bei 500Hz erreicht.

#### **Hinweis:**

Mehrere CV-Ziele der Bass-Drum können nicht in Echtzeit moduliert werden! Dies liegt daran, dass die Hardware nur im Moment des Triggers die Werte übernimmt und sie dann nicht mehr verändert werden können, weil der Ton in der Schaltung ausklingt. Es macht bei solchen Parametern also nur Sinn, den Wert vor oder während des Triggers zu verändern, wie es z.B. CV-Sequencer (wie der A-155 von Doepfer) machen. Wenn der Ton bereits klingt, kann die CV für *diese* Parameter keine Änderung mehr hervorrufen.

Dies gilt für:

Tune (Pitch Envelope), Decay, Pulse, Noise, Attack, Metal Noise 1 u.2

# **6. Masterparameter (Menü grün)**

#### **6.1. Midi Ch(annel) < 001 - 016 >**

Midi-Channel, auf der die ModBase 09 Midi-Daten sendet und empfängt. Empfangen werden: Note On/Off, -Nummer, Program-Change, Controller. Gesendet werden: Note On/Off, -Nummer, Program-Change.

#### **6.2. Split Mode < SM1 / SM2 >**

<SM1> Die Bass Drum wird nur auf der Standard-Note C1 (GM Standard Kick-Drum) mit dem intern eingestellten Pitch gespielt.

<SM2> Notenbereich C1-C2. Die Tonhöhe innerhalb der Oktave wird auf Bass Drum Pitch addiert.

<SM3> Notenbereich C2-C3. Die Tonhöhe innerhalb der Oktave wird auf Bass Drum Pitch addiert.

<SM4> Notenbereich C3-C4. Die Tonhöhe innerhalb der Oktave wird auf Bass Drum Pitch addiert.

<SM5> Notenbereich C1-C6. Das Percussion Instrument wird über die gesamte Tastatur gespielt, und die Tonhöhe wird auf Bass Drum Pitch addiert. Hierbei gibt es folgendes zu beachten:

Aufgrund der analogen Technik ist es nicht möglich, den Bass Drum VCO in exakten musikalischen Halbtonintervallen zu spielen. Man sollte es mehr als ein Hilfsmittel sehen, verschiedene Kick-Drum-Tunings im direkten Zugriff über die Tastatur zu haben.

#### **6.3. Trig Sens < t01- t99 >**

Stellt die Trigger Empfindlichkeit (Threshold) ein. Es ist der Wert, ab dem der Trigger ausgelöst wird. Wenn dieses Menü ausgewählt ist, arbeitet die LED-Säule als VU-Meter, das die eingehenden Trigger anzeigt. Ein schwach leuchtender roter LED-Punkt zeigt grob den Threshold an, ab dem der Sound ausgelöst wird. Wenn Sie mit dem Value-Regler den Wert erhöhen, geht der LED-Punkt mit.

#### **6.3.1. Trig Dynamics < d01- d63 >**

Stellt die Trigger Dynamik ein. Ab dem Triggerpunkt wird die eingehende Anschlagsstärke mit dem Dynamik-Wert multipliziert und auf die eingestellte Lautstärke umgerechnet. Ein niedriger Wert schaltet die Dynamik ab und lässt den Sound immer mit der gleichen Lautstärke klingen, ein hoher Wert lässt maximale Anschlagsdynamik zu.

#### **6.4. Gate Mode <PoS/neg/Str)**

Der Gate-Eingang kann Signale von 0-15 Volt verarbeiten, er triggert aber schon etwa bei 1 Volt. In der Stellung PoS (Default) muss das Signal von 0 Volt auf mindestens 1,5 Volt ansteigen, um die ModBase 09 sauber zu triggern. Danach muss das Signal wieder unter die Triggerschwelle auf 0 Volt fallen, um einen erneuten Trigger auszulösen. Die allermeisten Sequencer liefern solche Gate-Signale - es ist egal, ob sie 5 Volt, 8 Volt oder 15 Volt Schaltspannung liefern.

In der Stellung neg ist das Gate invertiert, es triggert also wenn ein Transit von High nach Low stattfindet und kann erst wieder triggern, wenn das Signal sicher über die Triggerschwelle von 1 Volt gestiegen ist.

Manche ältere Sequencer bieten nur einen sogenannten S-Trigger (Switch-Trigger) an – dafür ist die Stellung "Str" gedacht. Hier muss das Hot-Signal des Gate-Kabels mit Masse verbunden werden, um einen Trigger auszulösen. Dies kann auch ein mechanischer Schalter sein, ist aber meistens ein Transistor mit Open Collector, der als Schalter arbeitet. Bei der Verwendung von mechanischen Schaltern ist zu bedenken, dass der Eingang nicht entprellt ist – man müsste ein Kondensator (von etwa 47nF, nur geschätzt) über die Schalteranschlüsse legen, um das Schalterprellen zu vermindern.

#### **6.5. Volume < 000-255 >**

Stellt die Grundlautstärke der ModBase 09 ein. Die Velocity eingehender Midi Noten wird nur bis zu dieser Gesamtlautstärke verarbeitet. Für beste Klangergebnisse sollte dieser Wert auf <255> bleiben.

#### **6.6. Bus Vol < 000-255 >**

Stellt die Lautstärke der ModBase 09 auf dem Inter-D-Module Bus ein. Das ist für zukünftige Anwendungen gedacht, die sich den Bus zunutze machen und einen globalen speicherbaren Mix mehrerer Jomox-Module verwalten können.

#### **6.7. Bus Send < 000-255 >**

Stellt den Effektsend-Pegel der ModBase 09 auf dem Inter-D-Module Bus ein. Das ist für zukünftige Anwendungen gedacht, die sich den Bus zunutze machen und auf den Effektsend-Bus zugreifen können. Denkbar wäre ein Jomox Effekt-Modul (beispielsweise Filter mit Hall), das das Effekt-Send-Signal der anderen Jomox Sound-Module abnimmt und ein Effektprogramm für den Master-Mix-Bus erzeugt, auf das jedes Soundmodul und jeder Preset eine individuelle Effekt-Intensität bereitstellen kann.

#### **6.8. Store**

Will man eine gelungene Soundeinstellung speichern, geht man auf Store. Wenn man sich noch im Preset-Modus (kein Menü) befindet, kann man auch die Up-Pfeiltaste drücken um automatisch das Store-Menü zu erreichen. Die grüne LED blinkt und das Display zeigt den aktuellen Preset an, in dem man sich befindet.

Jetzt kann man mit dem Value-Rad den Speicherplatz anwählen, auf dem der neue Sound abgelegt werden soll und durch Drücken der Edit/Enter-Taste den Speichervorgang auslösen. Wenn Sie das Value-Rad nicht bewegen, wird das aktuelle Preset überschrieben.

Hiermit ist automatisch eine Copy-Funktion integriert, denn wenn man ein nicht editiertes Preset auf einem anderen Speicherplatz als den aktuellen speichert, legt die ModBase 09 dort eine identische Kopie an.

# **7. ModBase 09 Midi Implementation**

#### **7.1. SysEx Dump**

Die Speicherinhalte der ModBase 09 (also die Presets) können per SysEx Dump in einen Midi-Sequencer, -Fileplayer o.ä. übertragen werden. Es werden einzelne aktuelle Presets mit der Preset-Nr gesendet und empfangen oder der gesamte Speicherinhalt.

#### **7.1.1. Einzelnen Preset-Dump senden**

Bitte gehen Sie an der ModBase 09 auf das **Store**-Menü (Menü 8 Grün blinkt). Das angeschlossenes Midigerät versetzen Sie jetzt in Aufnahmezustand und drücken an der ModBase 09 den Play-Taster. Das gerade aktive Preset wird als Dump gesendet.

#### **7.1.2. Alle Presets als Dump senden**

Bitte gehen Sie an der ModBase 09 auf das **Bus Send** Menü (Menü 7 Grün). Das angeschlossenes Midigerät versetzen Sie jetzt in Aufnahmezustand und drücken an der ModBase 09 den Play-Taster. Der gesamte Speicherinhalt wird als Dump gesendet. Im Display steht "bSY" während der Dump läuft und "Fin" wenn der Dump abgeschlossen ist.

#### **7.1.3. Dump empfangen**

Bitte gehen Sie an der ModBase 09 auf das **Midi Ch** Menü (Menü 1 Grün) und verändern nichts. Starten Sie jetzt den angeschlossenen Midi-Sequencer (wir empfehlen das Jomox SysExDumper-Tool) und schicken die SysEx-Daten an die ModBase 09. Die ModBase 09 empfängt die Presets, zeigt die Preset-Nr. an und speichert die Daten in das entsprechende Preset.

#### **7.2. Sound Parameter CC**

Die Controller verwenden jeweils einen Schritt der CC-Auflösung für 2 interne Schritte. Dies ist jedoch vom Regelbereich bei diesen Parametern völlig ausreichend.

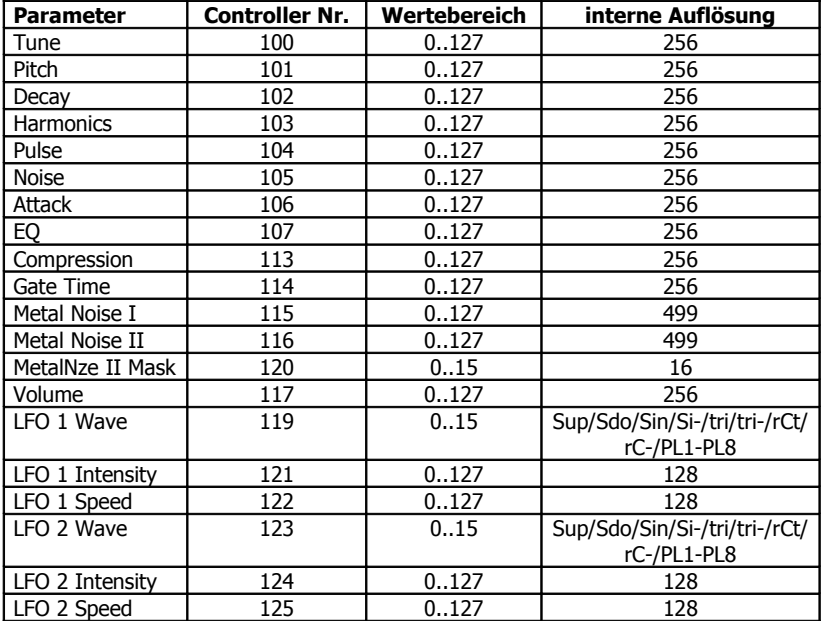

#### **7.3. Noten Befehle**

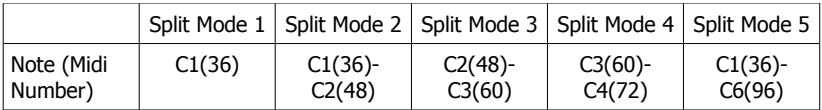

#### **7.4. System Exclusive Daten**

Über System Exclusiv-Daten werden nur Hex-Dumps des gerade gewählten Preset verwaltet, da die Soundsteuerung generell über Controller abläuft. Die System Exclusiv Befehlszeile sieht folgendermaßen aus:

\$F0(SysEx Begin), \$31(JoMoX-Herstellercode), \$7F(Befehl Sys Ex Dump), \$5b(Product Code), \$XX(Preset),XX(Data0),XX(Data1),..., \$F7(End of SysEx)

32 Byte (0..255) Daten pro Preset werden übertragen. Diese sind aufgeteilt in MSB (Bit7) in Data0 und LSB 0..127 in Data1, also insgesamt 64 Midi-Bytes. Das MSB (Most significant Bit) ist kodiert in Data0 =  $1$  oder = 0, je nachdem ob Bit 7 des Byte gesetzt oder nicht war.

Die Ziffern der SysEx-Sequenzen sind, wie immer, in Hexadezimal-Schreibweise dargestellt.

Und zu guter Letzt...

Service, Tips und Tricks: JoMoX GmbH Körtestr. 10 10967 Berlin / Germany

[http://www.jomox.de](http://www.jomox.de/) E-Mail [mail@jomox.de](mailto:mail@jomox.de)

Wir wünschen viel Spaß und Erfolg beim kreativen Umgang mit unseren Produkten!

© 2013 Jürgen Michaelis